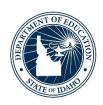

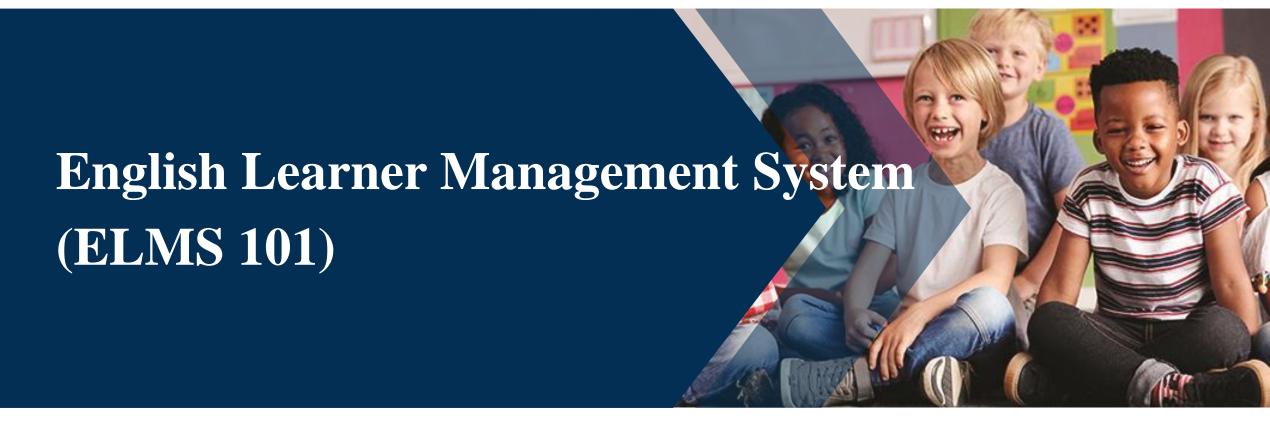

### Yuni Rueda Barrera

English Learner/Migrant Program Specialist

**Idaho State Department of Education** 

## **Objectives**

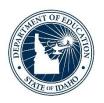

- ☐ How to navigate ELMS
- ☐ How to insert scores for EL students
- ☐ The different types of ELMS appeals

## **Support Staff**

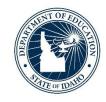

- Maria Puga, English Learner Program Coordinator
  - 5<sup>th</sup> year at SDE
  - Program questions, LIEP, curriculum, Title III-A law, CFGSA, budgets.
- Yuni Barrera, Program Specialist
  - 2<sup>nd</sup> year on our team
  - Go To Strategies trainings, professional development training questions
- Andrew Bennett, ELPA Coordinator
  - 5<sup>th</sup> year at SDE
  - All questions on EL assessment
  - WIDA screeners, ACCESS, testing accommodations, DRC questions, etc.
- Beatrice Santiago, Administrative Assistant
  - New to our team!
  - Supports Assessment & Federal Programs
  - General EL questions

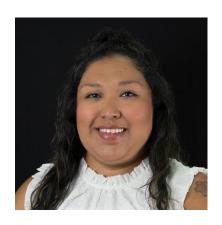

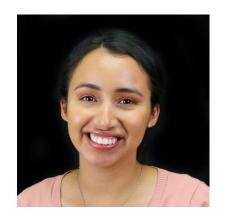

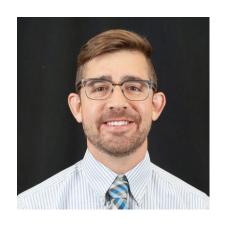

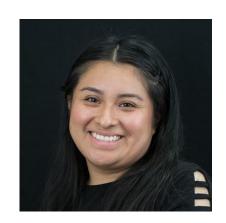

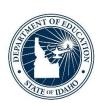

# What is ELMS?

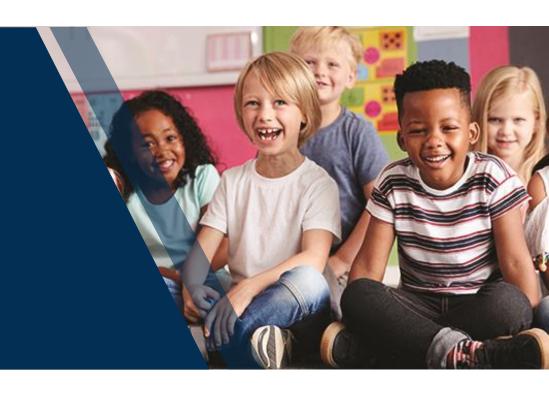

## **Navigation to ELMS**

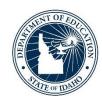

# ☐ There are three ways to navigate to ELMS:

- Directly by following this link: <a href="http://apps.sde.Idaho.gov/ELMS">http://apps.sde.Idaho.gov/ELMS</a>
- Selecting the ELMS icon in the EL & Migrant Portal Center/Federal Programs/SDE (Idaho.gov) webpage
- 3. Following the steps below to access the ELMS site on the Idaho State Department of Education
  - A. <a href="http://www.sde.Idaho.gov/">http://www.sde.Idaho.gov/</a>
  - B. Click ISEE webpage button
  - C. Click on Education Application Portal
  - D. Click on ELMS under applications

### **ELMS Roles and Permissions**

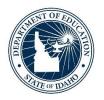

- □ Every district/charter is required to have an individual assigned the ELMS Editor role.
- □ELMS Editor vs ELMS Viewer
- □ELMS Handbook is updated with step-by-step walkthroughs of all actions.

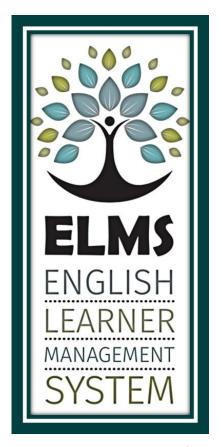

## Navigating ELMS

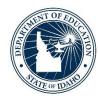

DEPARTMENTS

COMMU

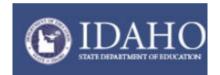

### Links

Home

User Guide

2022-2023

Change Year

### BOISE INDEPENDENT DISTRICT(001)

2022-2023 EL Student Summary 2022-2023 EL Data 2022-2023 LIEP Upload 2022-2023 EL Plan Download District Reports

| <b>Change Year:</b> | Allows the user | to select a | different | school ye | ear for re | eporting of | data for | previous |
|---------------------|-----------------|-------------|-----------|-----------|------------|-------------|----------|----------|
| school years        |                 |             |           |           |            |             |          |          |

- □ EL Student Summary: find a list of your EL students and general information
- ☐ EL Data: yearly information which needs to be submitted to SDE
- ☐ LIEP Upload: please upload your language instructional education program
- **EL Plan Download:** create and downlead ELPS for Els from ELMS
- ☐ <u>District Reports:</u> various reports for your viewing pleasure ⑤
- ☐ Pending Appeals: appeals which are pending review from the SDE
- Find Child: search feature

### Admin Actions

Pending Appeals

Select District Find Child

### **ELMS Overview Student Level Action**

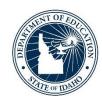

# Actions EL History Screeners Appeals EL Plans Waiver Notes + WIP Summary

- ☐ EL History: Monitor Idaho State assessment history
- **Screeners:** Enter student ELP screener scores (automatically assigns an EL status)
- ☐ **Appeals**: Submit a student appeal
- ☐ EL Plans: Define individual learning support and strategies
- **<u>Wavier</u>**: Submit a wavier to opt-out of LIEP services
- **Notes:** Record information within a student's ELMS profile
- WIP+: Add student to the work in progress (WIP) section
- -/+Summary: Add or remove student from EL student summary

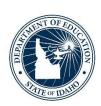

# **EL History & Assessments**

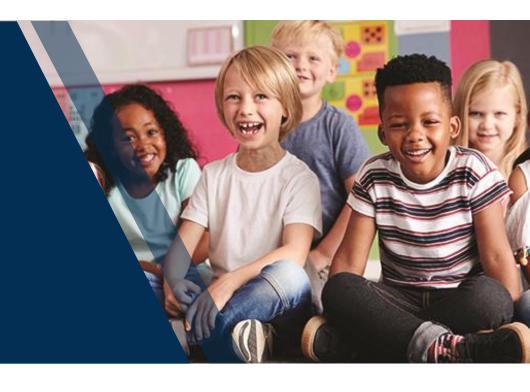

# **EL History and Assessments**

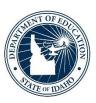

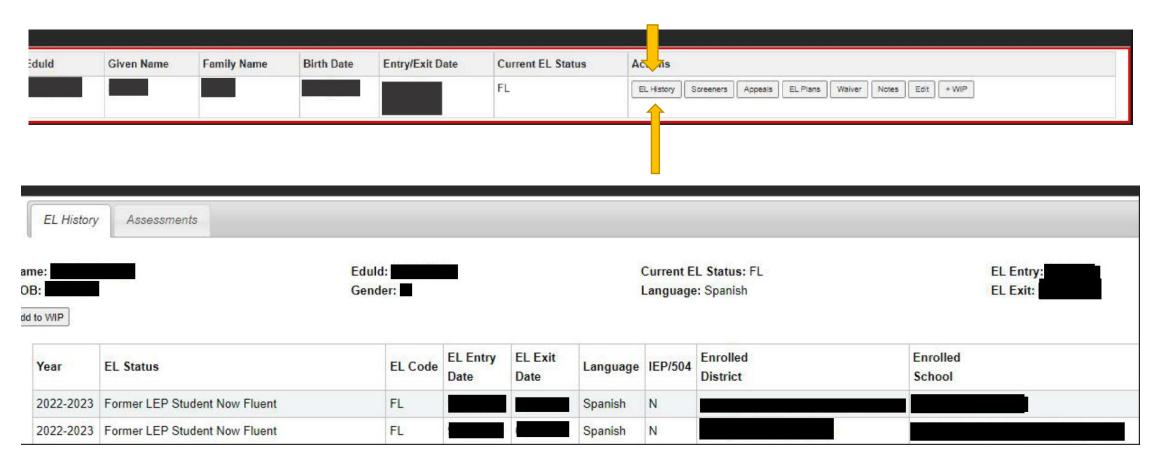

## **EL History & Assessments**

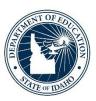

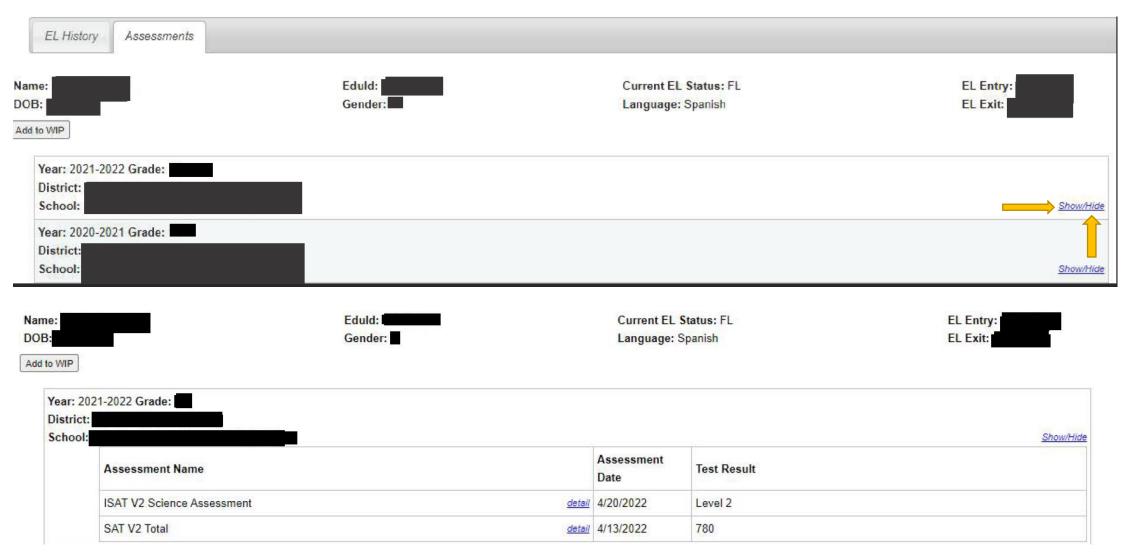

### **State Level Action**

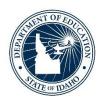

- ELMS uses ISEE enrollment information to populate a LEA's EL Student Summary
  - Updated 6 times a year when ISEE information is submitted
    - Important to develop specific LEA protocols to ensure newly enrolled students to the district are checked for an existing EL status
- EL Status is automatically updated on July 1 each year
  - LE, X1, X2, X3, X4, FL
- Update ACCESS for ELLs summative scores to populate District Reports function
- ELMS appeals review and outcome

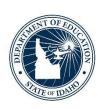

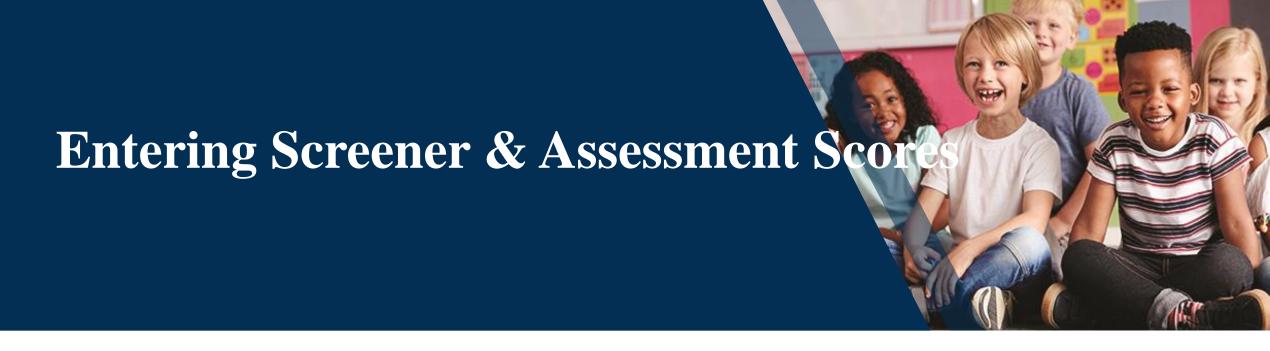

### What is a screener?

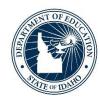

- ☐ Screener also known as the "language proficiency screener" are assessments that are given to students in order to enter the EL program
- □All screeners need to include a home language survey as an attachment
- Prior to administering the language proficiency screener, use EL History and Assessments feature

## How do you add a screener?

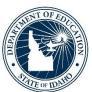

### Current Work In Progress

Click column heading to sort by that column Entry/Exit Date Eduld **Family Name** Birth Date Current EL Status Actions Given Name EL History EL Plans Waiver Notes Screeners Appeals LE - WIP EL History Screeners Appeals EL Plans Waiver Notes

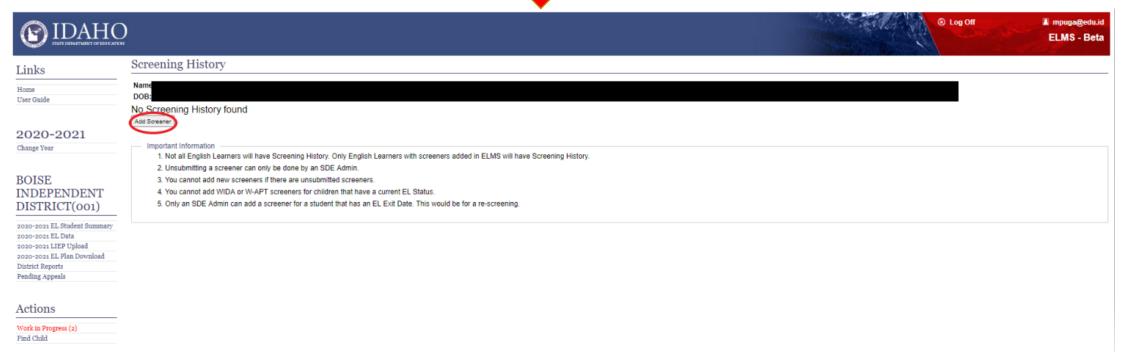

# **Adding Screener**

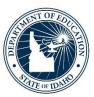

| Add new screener scores                                     |                                                                        |                                                                                                    |  |  |  |  |
|-------------------------------------------------------------|------------------------------------------------------------------------|----------------------------------------------------------------------------------------------------|--|--|--|--|
| Screener Info Print Preview Note: Tabs must be Nam DOE Save | activated before being printed.                                        |                                                                                                    |  |  |  |  |
| All fields are required excep                               | t Test Administrator. Auto-complete: start typing and select from list |                                                                                                    |  |  |  |  |
| Test Type:Select Test Date:  Test Administrator: optional   | Select District: if state is Idaho, auto-complete                      | Home Language: auto-complete  Grade Level at time of assessment:Select  Date of first enrollment in a US school: |  |  |  |  |
| Existing screener scores                                    |                                                                        |                                                                                                    |  |  |  |  |
|                                                             | VIDA Online  Note: Tabs must be activated before being printed.        |                                                                                                    |  |  |  |  |
| Save                                                        |                                                                        |                                                                                                    |  |  |  |  |
| Area                                                        | Proficiency Level                                                      |                                                                                                    |  |  |  |  |
| Listening                                                   | To the nearest whole point between 1.0 and 6.0                         |                                                                                                    |  |  |  |  |
| Speaking                                                    | To the nearest whole point between 1.0 and 6.0                         |                                                                                                    |  |  |  |  |
| Reading                                                     | To the nearest whole point between 1.0 and 6.0                         |                                                                                                    |  |  |  |  |
|                                                             | To the nearest whole point between 1.0 and 6.0                         |                                                                                                    |  |  |  |  |
| Overall                                                     | To the nearest half point between 1.0 and 6.0                          |                                                                                                    |  |  |  |  |
|                                                             | To the nearest whole point between 1.0 and 6.0                         |                                                                                                    |  |  |  |  |

## **Adding Screener**

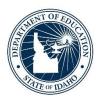

- **DELMS** will determine if a student's test scores qualify them for ELdesignation
- ☐ If student qualifies, will be given an <u>L1</u> (first year EL) status
- □ If student does not qualify, will be given **SO** (screened out) status
- ☐ If student has out of state information that shows it is not first year, ELMS Editor will need to file appeal to change date

| EL Code  | EL Status                                                                                                    |  |  |  |  |
|----------|----------------------------------------------------------------------------------------------------|--|--|--|--|
| L1       | An English learner who is in their first year identified. This status rolls over to LE after one year.                                                                                                    |  |  |  |  |
| LE       | A current English learner. This status remains until he or she meets exit criteria.                                                                                                    |  |  |  |  |
| EW       | A current English learner whose parents have waived EL services. This status is prompted by the annual upload of a signed waiver form from the parents.                                                                                                    |  |  |  |  |
| XI       | A student who has met Idaho's exit criteria on the annual ACCESS assessment or the Alternate ACCESS last school year. These students are currently in their first year of monitoring status where the LEA monitors their progress to ensure that they are academically successful in the classroom where instruction is delivered in English.      |  |  |  |  |
| X2       | A student who has met Idaho's exit criteria on the annual ACCESS assessment or the Alternate ACCESS two school years ago. These students are currently in their second year of monitoring status where the LEA monitors their progress to ensure that they are academically successful in the classroom where instruction is delivered in English. |  |  |  |  |
| X3<br>X4 | A student who has met Idaho's exit criteria on the annual ACCESS assessment or the Alternate ACCESS three/four years ago. These students are no longer being monitored but are counted within the EL subgroup for Accountability purposes.                                                                                                    |  |  |  |  |
| FL       | A student who met Idaho's exit criteria more than five years ago and is now a Former EL student.                                                                                                    |  |  |  |  |
| SO       | A student who has met Idaho screen out criteria on a<br>language proficiency screener and is NOT qualified as an<br>EL student.                                                                                                    |  |  |  |  |

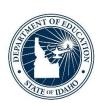

# **Appeal Types**

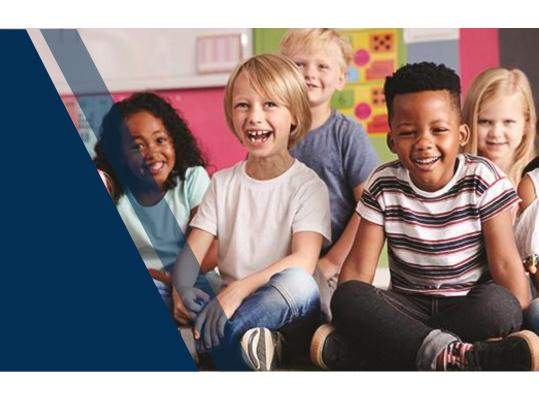

## Types of Appeals

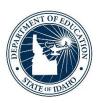

## Four types of Appeals

- ☐ Designation Removal for Erroneous Identification-Maria
- □Status change based on out-of-state records (3 options) Yuni
- □Exit Appeal-Maria
- □Other Appeal-Yuni

# **Types of Appeals**

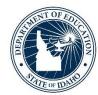

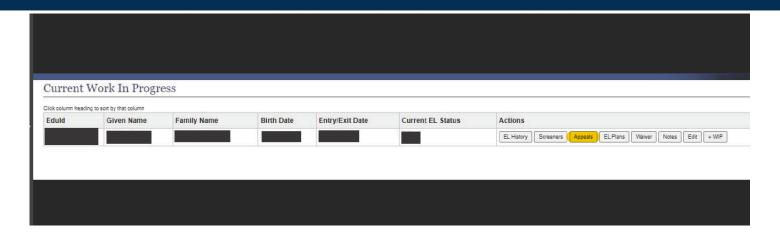

#### Student Appeals

#### Add New Appeal

| Appeal Type                                         | Description                                                                                                    |  |  |  |  |
|-----------------------------------------------------|----------------------------------------------------------------------------------------------------|--|--|--|--|
| Designation Removal for<br>Erroneous Identification | This process allows districts/charters to remove the EL designation from students whose Home Language Survey prompted language screening resulting in an EL program placement, but due to certain circumstances was incorrect. It is important to note that this process absolutely CANNOT be used to remove the EL designation from an EL student whose parent/guardian merely does not want their child qualified as an EL any longer. In accordance with Office for Civil Rights obligations, EL students are entitled to appropriate language development services offered by the district. This would result in parents completing a Parental Waiver of EL Services form instead of an Appeal. |  |  |  |  |
| Status change based on<br>Out of State records      | This request allows districts to request an EL status change for a student who was:  Option 1: Previously identified as an English Learner in another state and arrived in the district/charter with no screener assessments in the cumulative file but does have ACCESS scores in their cumulative file. Requires ACCESS scores file upload.  Option 2: Exited from their LIEP in another state. Requires Exit Form and/or Exit Letter file upload.  Option 3: Previously identified as an English Learner in another state and Exited from their LIEP in another state. Requires Entry documentation file upload and Exit Form/Letter file upload.                                                |  |  |  |  |
| Exit Appeal                                         | A district/charter may appeal to have a student's current EL status (L1, LE, EW) changed to an exited status (X1, X2, X3, X4, FL) with proper documentation to support the exited status.                                                                                                    |  |  |  |  |
| Other Appeal                                        | Other appeals including requested changes to existing EL Entry Date, EL Exit Date, Screened Out year, or Language.                                                                                                    |  |  |  |  |

# Appeals

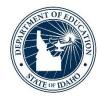

| District.**                                                                               | -                     | School:"                    | Grade: |
|-------------------------------------------------------------------------------------------|-----------------------|-----------------------------|--------|
|                                                                                           |                       |                             | ~      |
| Request Description:                                                                      |                       |                             |        |
| Please include a brief overview indicating the reason the student's EL de                 |                       |                             |        |
| Attach any additional supporting documentation on the "Supporting files"                  | 190.                  |                             |        |
|                                                                                           |                       |                             |        |
| Documentation Description:                                                                |                       |                             |        |
| Please include a brief description of any attached documents and how the                  | my apply              |                             |        |
|                                                                                           |                       |                             |        |
|                                                                                           |                       |                             |        |
|                                                                                           |                       |                             |        |
| Proposed El. Entry date:                                                                  |                       | Approved EL Entry date:     |        |
| 8/31/2020 X                                                                               |                       | x                           |        |
| Note for evirulates between Jan. 1 and June $2\mathbb{R}$ the $\times 1$ year will be the | following achool year |                             |        |
| Proposed E1, Exit date:                                                                   | 9                     | approved EL Exit date:      |        |
| X                                                                                         |                       | x                           |        |
| Proposed Screened Out Year:                                                               |                       | Approved Screened Out Year: |        |
| None                                                                                      |                       | None U                      |        |
| Language:                                                                                 |                       |                             |        |
| Spanish                                                                                   |                       |                             |        |
|                                                                                           |                       |                             |        |
| Team Members Involved:                                                                    |                       |                             |        |
| *must include parent/guardian and at least one staff member.  Team Member Name            | Team Member Role      | Remove                      |        |
|                                                                                           | ream wember sole      | Remove                      |        |
| Add Team Verriber                                                                         |                       |                             |        |
|                                                                                           |                       |                             |        |

# Appeals

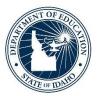

#### Designation Removal Example:

| District:**                                                             | School                                                                                                    | :                                              |
|-------------------------------------------------------------------------|----------------------------------------------------------------------------------------------------|------------------------------------------------|
| Request Description: Please include a brief overview indicating the res | ason the student's Et. designation should be changed. on the "Supporting files" tab.                                                                                         |                                                |
| "parent does not want student in if district was correct in screen      | t should not have been screened. The reason the program." Parents have the opportunitioning based on HLS answers. We will ALWAYS of an original HLS cannot be provided, this | ity to waive services,<br>s ask to include the |
| Example-                                                                |                                                                                                    |                                                |
|                                                                         | by new teacher. Upon further investigation all questions. Please see attached ori                                                                                            |                                                |
| Language on Original HLS:**                                             | Date o                                                                                                    | n Original HLS:                                |
| Team Members Involved                                                   |                                                                                                    |                                                |
| must include parent/quardian and at least                               |                                                                                                    |                                                |
| Team Member Name                                                        | Team Member Role                                                                                                    | Remove                                         |
| Add Team Member                                                         |                                                                                                    |                                                |

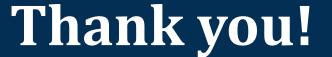

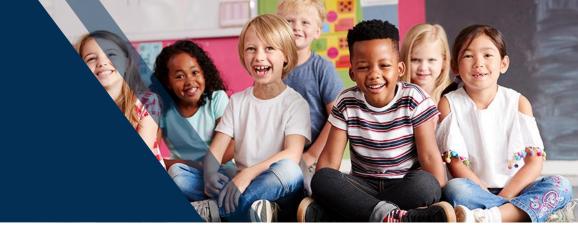

Yuni Rueda-Barrera | EL/Migrant Program Specialist Idaho State Department of Education 650 W State Street, Boise, ID 83702 208.332.6907 mbarrera@sde.Idaho.gov www.sde.ldaho.gov/el-migrant/el

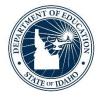